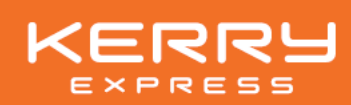

## Form 56-1 One Report 2023 and the financial statements 2023 in QR code format

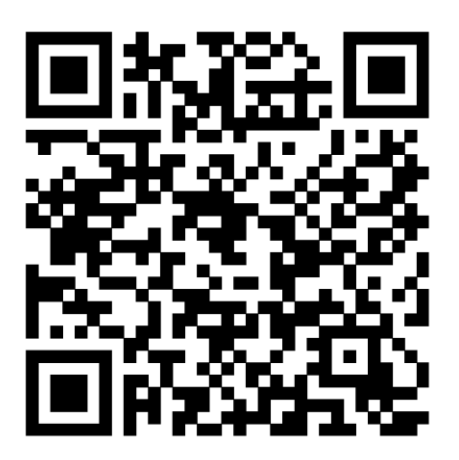

## Instruction for downloading the Form 56-1 One Report 2023 and the financial statements 2023

For shareholders who are currently using iOS (iPhone or iPad)

1. Open the application "camera"

Ϊ

- 2. Take your phone that is opening the application scanning the QR Code appeared above
- 3. Once scanned, your phone will show the pop-up notification. Please open the notification and your phone will redirect to the website

## For shareholders who are currently using Android OS

- 1. Open application Line
- 2. Open menu "Add Friend" and then select "QR Code"
- 3. Take your phone that is opening the application Line scanning the QR Code appeared above
- 4. Once scanned, your phone will show the pop-up notification. Please open the notification and your phone will redirect to the website